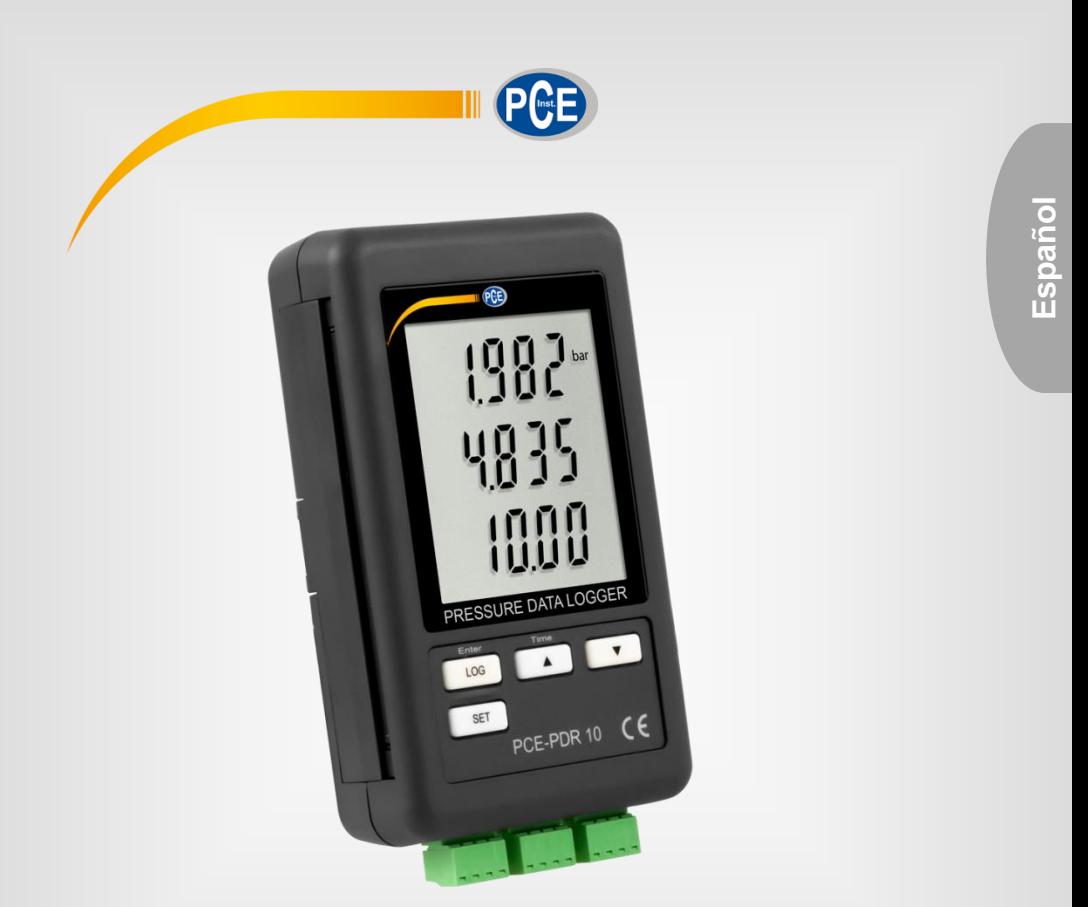

# Manual de instrucciones

Manómetro con registro de datos PCE-PDR 10

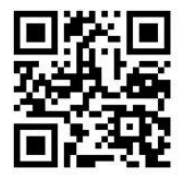

**Los manuales de usuarios están disponibles en varios idiomas (français, italiano, español, português, nederlands, türk, polski, русский,** 中文**). Los encontrará en nuestra página web: www.pce-instruments.com**

> Última modificación: 5 Febrero 2021 v1.0

> > © PCE Instruments

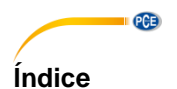

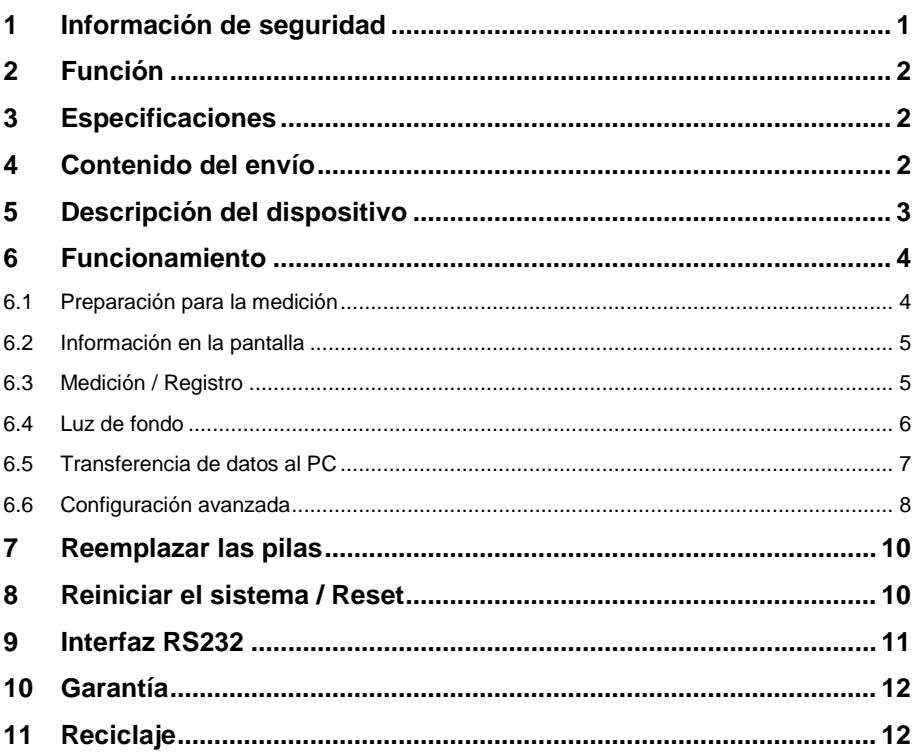

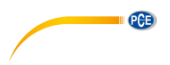

## <span id="page-2-0"></span>**1 Información de seguridad**

Lea detenidamente y por completo este manual de instrucciones antes de utilizar el dispositivo por primera vez. El dispositivo sólo debe ser utilizado por personal cualificado. Los daños causados por no cumplir con las advertencias de las instrucciones de uso no están sujetos a ninguna responsabilidad.

- Este dispositivo debe utilizarse sólo en la forma descrita en el presente manual de instrucciones. En caso de que se utilice para otros fines, pueden producirse situaciones peligrosas.
- Utilice el dispositivo sólo si las condiciones ambientales (temperatura, humedad, etc.) están dentro de los valores límite indicados en las especificaciones. No exponga el dispositivo a temperaturas extremas, luz solar directa, humedad ambiental extrema o zonas mojadas.
- No exponga el dispositivo a golpes o vibraciones fuertes.
- La carcasa del dispositivo sólo puede ser abierta personal cualificado de PCE Instruments.
- Nunca utilice el dispositivo con las manos húmedas o mojadas.
- No se deben realizar modificaciones técnicas en el dispositivo.
- El dispositivo sólo debe ser limpiado con un paño húmedo. No utilice productos de limpieza abrasivos o a base de disolventes.
- El dispositivo sólo debe ser utilizado con los accesorios o recambios equivalentes ofrecidos por PCE Instruments.
- Antes de cada uso, compruebe que la carcasa del dispositivo no presente daños visibles. Si hay algún daño visible, el dispositivo no debe ser utilizado.
- El dispositivo no debe de utilizarse en atmósferas explosivas.
- El rango de medición indicado en las especificaciones no debe de excederse bajo ninguna circunstancia.
- El incumplimiento de las instrucciones de seguridad puede causar daños en el dispositivo y lesiones al usuario.

No nos hacemos responsables de los errores de imprenta y de los contenidos de este manual.

Nos remitimos expresamente a nuestras condiciones generales de garantía, que se encuentran en nuestras Condiciones Generales.

Si tiene alguna pregunta, póngase en contacto con PCE Ibérica S.L. Los datos de contacto se encuentran al final de este manual.

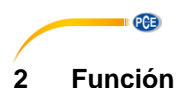

#### <span id="page-3-0"></span>El registrador de datos puede mostrar señales de 4 ... 20 mA de sensores de presión escalados en diferentes unidades de medida y registrarlas en 3 canales con diferentes intervalos de almacenamiento.

## <span id="page-3-1"></span>**3 Especificaciones**

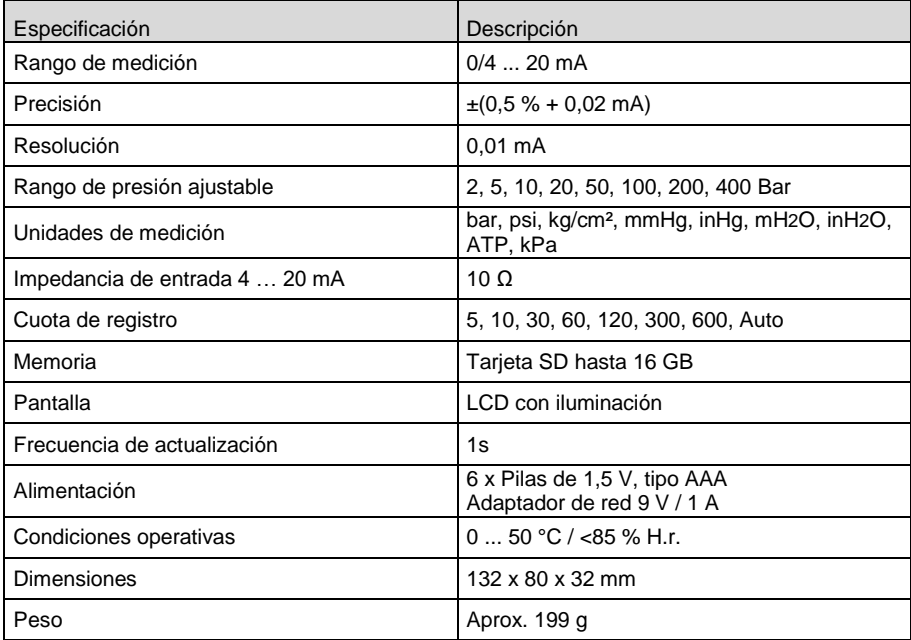

## <span id="page-3-2"></span>**4 Contenido del envío**

- 1 x Registrador de datos de presión PCE-PDR 10
- 3 x Terminales de conexión
- 1 x Tarjeta de memoria SD
- 1 x Soporte para montaje en la pared
- 1 x Almohadilla adhesiva
- 1 x Adaptador de red 9 V 1,0 A
- 1 x Manual de instrucciones

## **PCE**

## <span id="page-4-0"></span>**Descripción del dispositivo**

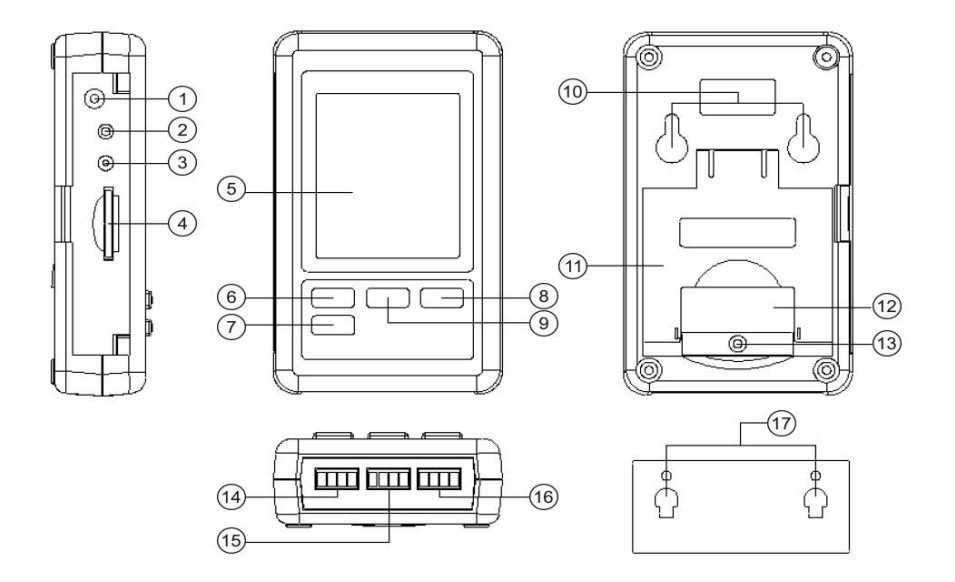

- 
- 
- 
- 
- 
- 
- 
- 
- Tecla ▲ / Time
- Entrada 9 V DC ⑩ Orificios de montaje
- Tecla Reset ⑪ Soporte plegable
- Salida RS232 ⑫ Compartimento de las pilas
- Ranura tarjeta SD ⑬ Tornillo tapa del compartimento
- Pantalla ⑭ Canal de entrada de medición 1
- Tecla LOG / Enter ⑮ Canal de entrada de medición 2
- Tecla Set ⑯ Canal de entrada de medición 3
- Tecla ▼ ⑰ Soporte para montaje en la pared

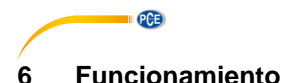

#### <span id="page-5-1"></span><span id="page-5-0"></span>**6.1 Preparación para la medición**

- Antes de utilizar por primera vez el dispositivo, inserte las pilas correctamente como se describe en el punto **¡Error! No se encuentra el origen de la referencia.**. Las pilas son necesarias para el funcionamiento del reloj interno.
- Conecte primero el adaptador de red al dispositivo y luego a la red eléctrica. El dispositivo pasa automáticamente al modo de medición. Sin el adaptador de red sólo se mostrará en la pantalla la hora, no es posible realizar la función de medición o registro.
- Inserte la tarjeta SD en la ranura. A continuación formatee la tarjeta SD antes de utilizarla por primera vez o si la tarjeta se ha utilizado en otros dispositivos. Para formatear la tarjeta SD, proceda como se describe en el punt[o 6.6.1.](#page-9-1)
- Compruebe la fecha, la hora y el tiempo de muestreo (intervalo de registro). Presione la tecla "▲ / Time" durante aprox. 2 segundos. Los valores ajustados se muestran uno tras otro. La fecha, la hora y el tiempo de muestreo pueden modificarse como se describe en el punto **¡Error! No se encuentra el origen de la referencia.**.
- Asegúrese de que el punto decimal está configurado correctamente. El punto decimal predeterminado es un punto. Sin embargo, en Europa, habitualmente se utiliza la coma. Si el punto decimal no está configurado correctamente en su país, puede dar lugar a valores incorrectos y a complicaciones al leer la tarjeta de memoria. La configuración la puede realizar como se describe en el punto **¡Error! No se encuentra el origen de la referencia.**.
- Active o desactive el sonido de las teclas y de los controles como se describe en el punto [6.6.4.](#page-10-0)
- Active o desactive la salida RS232, como se describe en el punt[o 6.6.6.](#page-10-1)
- Compruebe los rangos de medición configurados. Presione la tecla "▼". Si es necesario, puede corregir el rango de medición de cada canal de medición con los valores del sensor conectado como se describen en los punto[s 6.6.7](#page-11-2) … **¡Error! No se encuentra el origen de la referencia.**.
- Seleccione una de las unidades de medición disponibles, como se describe en el punto **¡Error! No se encuentra el origen de la referencia.**.
- Conecte la línea de señal con la polaridad correcta a los conectores correspondientes de las entradas de medición.

#### Ejemplo de conexión:

A cada canal se le puede asignar con 4 … 20 mA o con un sensor TR-PS2W-XXX. Con el sensor TR-PS2W-XXX, el registrador de datos proporciona la alimentación al sensor. (Sensor de presión TR-PS2W-XXX de los accesorios).

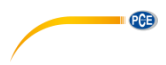

Messeingänge

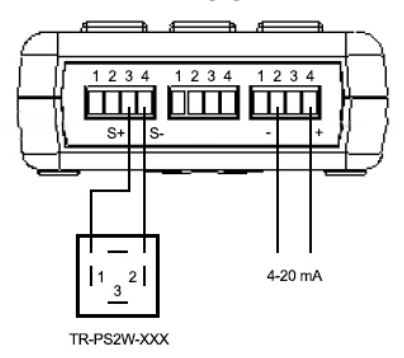

#### <span id="page-6-0"></span>**6.2 Información en la pantalla**

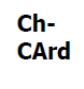

La tarjeta SD está llena o defectuosa.

Leer y formatear la tarjeta SD.

Si se sigue mostrando el mensaje en la pantalla, seleccione la tarjeta SD.

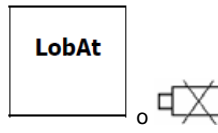

Pilas agotadas Retire las pilas.

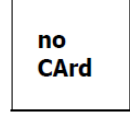

<span id="page-6-1"></span>Tarjeta SD no instalada

#### **6.3 Medición / Registro**

 Conecte los conectores de entrada de medición con la polaridad correcta en la entra del canal correspondiente. Se mostrarán los valores actuales.

> © PCE Instruments 5

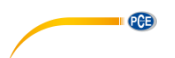

#### **6.3.1 Activar la función Log**

Para encender el dispositivo, mantenga presionada la tecla "LOG / Enter" más de 2 segundos. En la parte superior de la pantalla, se mostrará brevemente "Scan" para confirmarlo. Entre la pantalla 2 y 3, se mostrará "Datalogger". El mensaje "Datalogger" parpadeará y la señal acústiva de control se activará en el intervalo de registro establecido (si no está desactivada previamente).

#### **6.3.2 Desactivar la función Log**

• Para finalizar la función de registro, mantenga presionada la tecla "LOG / Enter" más de 2 segundos.

El dispositivo volverá al modo de medición.

#### <span id="page-7-0"></span>**6.4 Luz de fondo**

Mantenga presionada la tecla "▼" más de 2 segundos para activar o desactivar la luz de fondo.

**QCB** 

#### <span id="page-8-0"></span>**6.5 Transferencia de datos al PC**

 Retire la tarjeta SD del dispositivo una vez finalizada la función de registro. **Nota**

Si extrae la tarjeta SD mientras la función de registro está activada puede provocar la pérdida de datos.

- Inserte la tarjeta SD en la ranura correspondiente en el PC o en un lector de tarjetas.
- Inicie el programa de hoja de cálculo en su PC, abra el archivo en la tarjeta SD y lea los datos.

#### **6.5.1 Estructura de la tarjeta SD**

La siguiente estructura se crea automáticamente en la tarjeta SD cuando se utiliza por primera vez o después de formatearla:

- Carpeta "PSB01"
- Archivo "PSB01001" con máx. 30000 registros de datos
- Archivo "PSB01002" con máx. 30000 registros de datos, si PSB01001 se llena.
- etc. hasta "PSB01099"
- Archivo "PSB02001", si PSB01099 se llena
- $e$  etc. hasta  $PSB10...$ .

#### Ejemplo de archivo

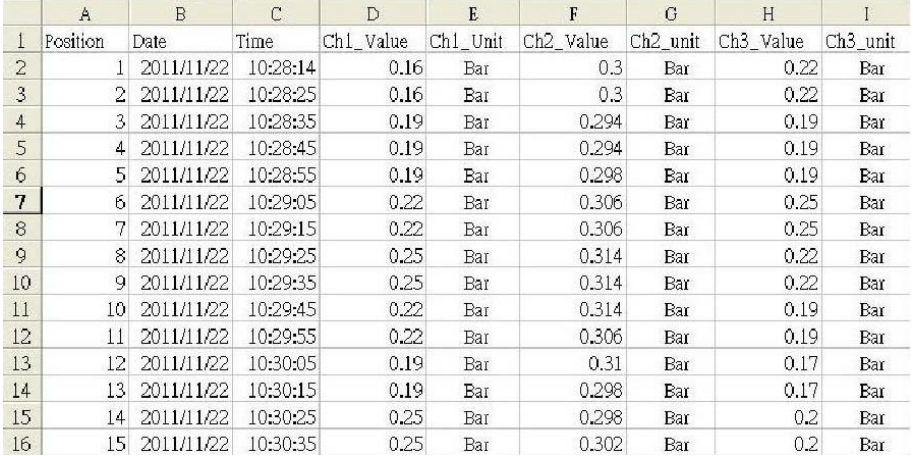

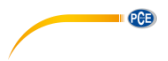

#### <span id="page-9-0"></span>**6.6 Configuración avanzada**

- Con el dispositivo encendido y desactivada la función de registro, mantenga presionada la tecla "SET", hasta que se muestre en la pantalla "Set".
- Con la tecla "SET", puede acceder a las siguientes opciones de configuración una tras otra.

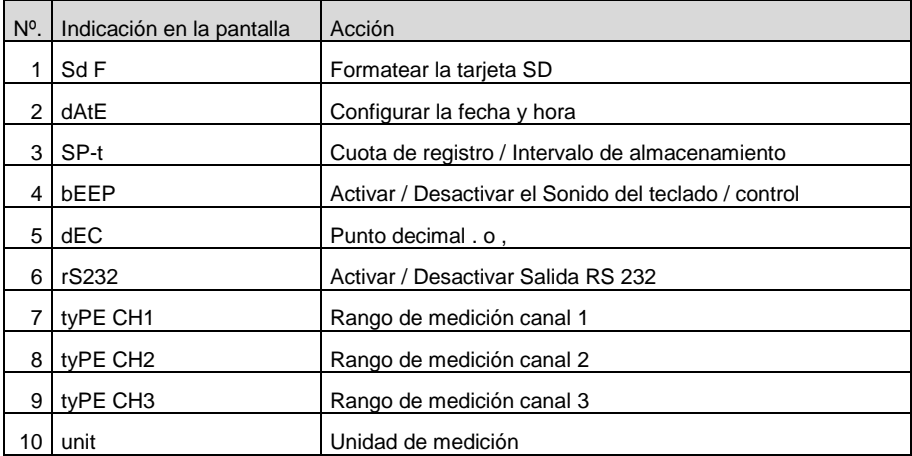

<span id="page-9-1"></span>Si no realiza ninguna entrada durante 5 segundos, el dispositivo volverá al modo de medición.

#### **6.6.1 Formatear la tarjeta SD**

- Acceda a la configuración avanzada como se ha descrito anteriormente. En la pantalla se mostrará Sd F.
- Utilice las teclas "▼" o "▲ / Time" para seleccionar "yes" o "no".
- Confirme con la tecla "LOG / Enter".
- Si selecciona la opción "yes", debe de confirmar de nuevo la consulta de seguridad con la tecla "LOG / Enter".
- Presione repetidamente la tecla "SET" hasta volver al modo de medición o espere 5 segundos; entonces el dispositivo volverá de nuevo al modo de medición automáticamente.

#### **Nota**

Al seleccionar la opción "yes" y confirmar las indicaciones de seguridad, se borrarán todos los datos de la tarjeta SD y ésta se reformateará.

#### **6.6.2 Fecha / Hora**

- Acceda a la configuración avanzada como se ha descrito anteriormente.
- Presione repetidamente la tecla "SET", hasta que se muestre en la pantalla "dAtE". Pasado un tiempo se mostrará en la pantalla el año, el mes y el día.
- Utilice las teclas ..▼ o ▲ / Time" para seleccionar el año actual y confirme con la tecla "LOG / Enter".
- A continuación proceda con el mes y el día de la misma manera que con el año. A contuación deberá confirma el día, la hora, los minutos y los segundos.
- Proceda estas entradas de la misma manera que con el año, etc.

 Presione repetidamente la tecla "SET" hasta volver al modo de medición o espere 5 segundos; entonces el dispositivo volverá de nuevo al modo de medición automáticamente.

**PCE** 

#### **6.6.3 Tiempo de muestreo / Intervalo de registro**

- Acceda a la configuración avanzada como se ha descrito anteriormente.
- Presione repetidamente la tecla "SET", hasta que se muestre en la pantalla "SP-t".
- Utilice las teclas  $\mathbb{F}^*$  o  $\Lambda$  / Time" para seleccionar el intervalo de registro deseado y confirme con la tecla  $\Box$  OG / Enter<sup>"</sup>. Puede seleccionar entre las siguientes opciones: 5, 10, 30,60, 120, 300, 600 segundos y automático.
- Presione repetidamente la tecla "SET" hasta volver al modo de medición o espere 5 segundos; entonces el dispositivo volverá de nuevo al modo de medición automáticamente.

#### **Nota**

"auto" significa que cada vez que los valores medidos cambian (>±10 dígitos) los valores se guardan.

<span id="page-10-0"></span>Si la configuración es de 1 segundo, pueden perderse registros de datos individuales.

#### **6.6.4 Sonido del teclado / controles**

- Acceda a la configuración avanzada como se ha descrito anteriormente. Presione repetidamente la tecla "SET", hasta que se muestre en la pantalla "bEEP".
- Utilice las teclas "▼" o "▲ / Time" para seleccionar "yes" o "no".
- Confirme con la tecla LLOG / Enter".
- Presione repetidamente la tecla "SET" hasta volver al modo de medición o espere 5 segundos; entonces el dispositivo volverá de nuevo al modo de medición automáticamente.

#### **6.6.5 Carácter decimal**

- Acceda a la configuración avanzada como se ha descrito anteriormente. Presione repetidamente la tecla "SET", hasta que se muestre en la pantalla "dEC".
- Utilice las teclas "▼" o "▲ / Time" para seleccionar "Euro" y "USA". "Euro" se corresponde con la coma decimal y "USA" con el punto. En Europa, predominantemente se utiliza la "coma" como carácter decimal.
- Confirme con la tecla "LOG / Enter".
- Presione repetidamente la tecla "SET" hasta volver al modo de medición o espere 5 segundos; entonces el dispositivo volverá de nuevo al modo de medición automáticamente.

#### <span id="page-10-1"></span>**6.6.6 Salida RS232**

- Acceda a la configuración avanzada como se ha descrito anteriormente. Presione repetidamente la tecla "SET", hasta que se muestre en la pantalla "rS232".
- Utilice las teclas "▼" o "▲ / Time" para seleccionar "yes" o "no".
- Confirme con la tecla "LOG / Enter".
- Presione repetidamente la tecla "SET" hasta volver al modo de medición o espere 5 segundos; entonces el dispositivo volverá de nuevo al modo de medición automáticamente.

© PCE Instruments q

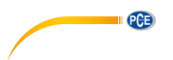

#### <span id="page-11-2"></span>**6.6.7 Rango de medición de 1 canal**

- Acceda a la configuración avanzada como se ha descrito anteriormente. Presione repetidamente la tecla "SET", hasta que se muestre en la pantalla "tyPE CH1".
- Utilice las teclas "▼" o "▲ / Time" para seleccionar el rango de medición del del sensor de presión conectado.
- Confirme con la tecla "LOG / Enter".
- Presione repetidamente la tecla "SET" hasta volver al modo de medición o espere 5 segundos; entonces el dispositivo volverá de nuevo al modo de medición automáticamente.

#### **6.6.8 Rango de medición de 2 canales**

**•** Proceda como se describe en el punto [6.6.7](#page-11-2)

#### **6.6.9 Rango de medición de 3 canales**

• Proceda como se describe en el punt[o 6.6.7](#page-11-2)

#### **6.6.10 Unidad de medición**

- Acceda a la configuración avanzada como se ha descrito anteriormente. Presione repetidamente la tecla "SET", hasta que se muestre en la pantalla "unit".
- Utilice las teclas "▼" o "▲ / Time" para seleccionar la unidad de medición deseada.
- Confirme con la tecla "LOG / Enter".
- Presione repetidamente la tecla "SET" hasta volver al modo de medición o espere 5 segundos; entonces el dispositivo volverá de nuevo al modo de medición automáticamente.

#### **Nota**

Con la configuración del rango de medición de 200 bar con la unidad de medida mmHg y con el ajuste del rango de medición de 400 bar con la unidad de medida mmHg e inH2O, el valor medido debe multiplicarse por 100 cuando alcanza un determinado nivel. La multiplicación necesaria se señala mediante el parpadeo sincronizado del valor de medición correspondiente y la indicación "x 100" en el borde inferior de la pantalla. (Los valores medidos serían demasiado largos para mostrarlos).

#### <span id="page-11-0"></span>**7 Reemplazar las pilas**

- Reemplace las pilas, cuando se muestre el indicador de pilas bajas  $\overrightarrow{ }$  en la esquina izquierda de la pantalla o cuando se muestre en la pantalla "LobAt". Las pilas bajas pueden causar mediciones incorrectas y pérdida de datos.
- Afloje el tornillo central de la zona inferior de la parte posterior del dispositivo.
- Abra el compartimento.
- Retire las pilas agotadas e inserte las nuevas (6 x pilas de 1,5 V, tipo AAA), teniendo en cuenta la polaridad correcta.
- Cierre el compartimento y apriete el tornillo de nuevo.

#### <span id="page-11-1"></span>**8 Reiniciar el sistema / Reset**

Si se produce un error grave en el sistema, el reinicio del mismo puede resolver el problema. Para ello, presione la tecla "Reset" con un objeto fino mientras el dispositivo está encendido. Tenga en cuenta que reiniciar el sistema, reestablecerá la configuración avanzada de fábrica.

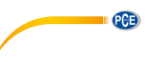

## <span id="page-12-0"></span>**9 Interfaz RS232**

El medidor dispone de una interfaz RS232 a través de una toma de 3,5 mm. La salida es una cadena de datos de 16 dígitos que puede configurarse según los requisitos específicos del usuario. Para conectar el dispositivo a un PC se necesita un cable RS232 con las siguientes características:

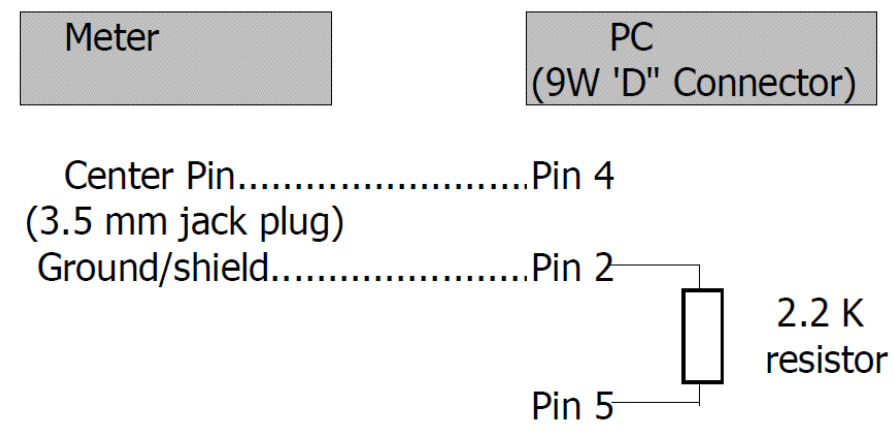

La cadena de datos de 16 dígitos se muestra en el siguiente formato: **D15 D14 D13 D12 D11 D10 D9 D8 D7 D6 D5 D4 D3 D2 D1 D0**

Los dígitos representan los siguientes parámetros:

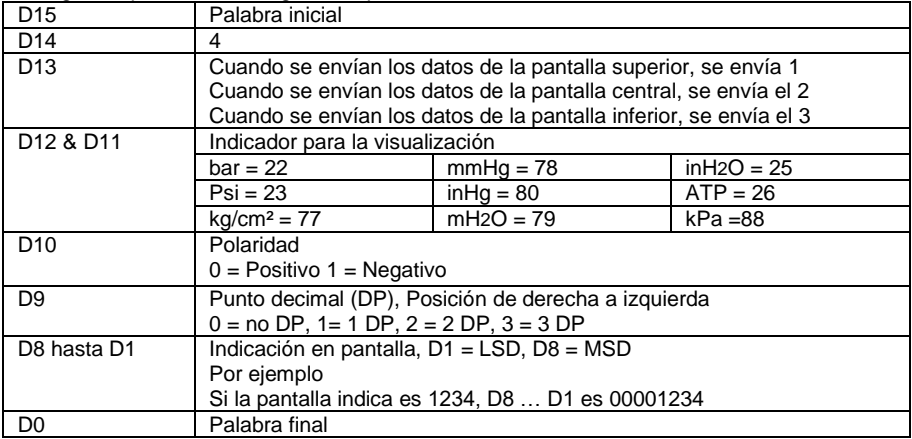

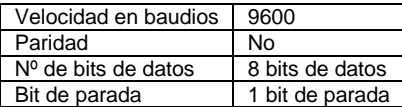

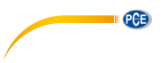

#### <span id="page-13-0"></span>**10 Garantía**

Nuestras condiciones de garantía se explican en nuestras Condiciones generales, que puede encontrar aquí[: https://www.pce-instruments.com/espanol/impreso.](https://www.pce-instruments.com/espanol/impreso)

## <span id="page-13-1"></span>**11 Reciclaje**

Por sus contenidos tóxicos, las baterías no deben tirarse a la basura doméstica. Se tienen que llevar a sitios aptos para su reciclaje.

Para poder cumplir con la RII AEE (devolución y eliminación de residuos de aparatos eléctricos y electrónicos) retiramos todos nuestros aparatos. Estos serán reciclados por nosotros o serán eliminados según ley por una empresa de reciclaje. Puede enviarlo a:

PCE Ibérica SL C/ Mayor 53, Bajo 02500 Tobarra (Albacete) España

Para poder cumplir con la RII AEE (recogida y eliminación de residuos de aparatos eléctricos y electrónicos) retiramos todos nuestros dispositivos. Estos serán reciclados por nosotros o serán eliminados según ley por una empresa de reciclaje.

RII AEE – Nº 001932 Número REI-RPA: 855 – RD. 106/2008

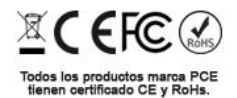

## **Información de contacto PCE Instruments**

#### **Alemania Francia España**

PCE Deutschland GmbH **PCE Instruments France EURL** PCE Ibérica S.L.<br>
Im Langel 4 23. rue de Strasbourg Calle Mayor. 53 Im Langel 4 23, rue de Strasbourg<br>
D-59872 Meschede<br>
G7250 Soultz-Sous-Fo D-59872 Meschede 67250 Soultz-Sous-Forets 02500 Tobarra (Albacete) Deutschland France España en España Tel.: +49 (0) 2903 976 99 0 Tel.: +33 (0) 972 3537 17 Tel.: +34 967 543 548<br>Fax: +49 (0) 2903 976 99 29 Fax: +33 (0) 972 3537 18 Fax: +34 967 543 542 Fax: +49 (0) 2903 976 99 29 info@pce-instruments.com info@pce-france.fr info@pce-iberica.es

#### **Reino Unido Italia Turquía**

PCE Instruments UK Ltd **PCE Italia s.r.l.** PCE Teknik Cihazları Ltd.Şti.<br>
Unit 11 Southnoint Business Park Via Pesciatina 878 / B-Interno 6 Halkalı Merkez Mah Unit 11 Southpoint Business Park Via Pesciatina 878 / B-Interno 6 Halkalı Merkez Mah. Ensign Way, Southampton Hampshire Capannori (Lucca) 34303 Küçükçekmece - İstanbul United Kingdom, SO31 4RF **Italia** Italia **Internal Türkiye** Türkiye Tel: +44 (0) 2380 98703 0 Tel: +39 0583 975 114 Tel: 0212 471 11 47 Fax: +44 (0) 2380 98703 9 Fax: +39 0583 974 824 Faks: 0212 705 53 93 info@pce-instruments.co.uk info@pce-italia.it info@pce-cihazlari.com.tr www.pce-instruments.com/english www.pce-instruments.com/italiano www.pce-instruments.com/turkish

#### **Países Bajos China China Hong Kong**

#### **Estados Unidos**

PCE Americas Inc. 1201 Jupiter Park Drive, Suite 8 Jupiter / Palm Beach 33458 FL USA Tel: +1 (561) 320-9162 Fax: +1 (561) 320-9176 info@pce-americas.com www.pce-instruments.com/us

PCE Brookhuis B.V. PCE (Beijing) Technology Co., Limited PCE Instruments HK Ltd.<br>
Institutenwed 15 1519 Room. 6 Building Unit J. 21/F.. COS Centre 1519 Room, 6 Building 7521 PH Enschede Zhong Ang Times Plaza 56 Tsun Yip Street Nederland No. 9 Mentougou Road, Tou Gou District Kwun Tong Telefoon: +31 (0)53 737 01 92 102300 Beijing, China Kowloon, Hong Kong info@pcebenelux.nl Tel: +86 (10) 8893 9660 Tel: +852-301-84912 www.pce-instruments.com/dutch info@pce-instruments.cn jyi@pce-instruments.com www.pce-instruments.cn www.pce-instruments.cn

www.pce-instruments.com/deutsch www.pce-instruments.com/french www.pce-instruments.com/espanol

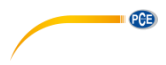